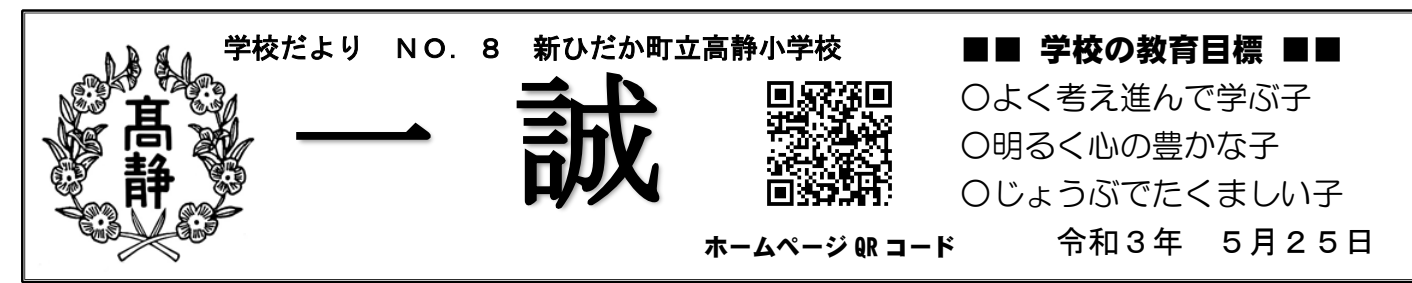

さくら連絡網の受信な "アフリ"にお願いします!

ホームページも、学校展りはどは即日アッフしています!! 北海道全域で出された緊急事態宣言の中、日高管内でもコロナウイルス感染者が連日報道されています。 お休みのお子さんも多い中、次の 3 つの事をお伝え、お願いしたいと思います。

- ① 今は、迷ったらお休みしてください。「心配・不安」でも校長の判断により「欠席」ではなく「出 席停止」の対応ができます。少なくとも緊急事態宣言の期間また町内の学校の状況が落ち着くまで は、「出席停止」として扱いますので、体調が少しでも良くない時は、欠席してください。
- ② お休みで、お便りなどが、すぐにお手元に届かない時はホームページもご確認ください。 学校便りなど、学校として発行するものは基本的に配布日にアップしています。 (現在は新ひだか町の HP の中にあるもではなく、右の QR コードからアクセスでき るページを更新しています。Google などで"高静小学校"で検索しても最初に出て きます。)

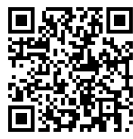

③ さくら連絡網で受信設定を「LINE」にされている方は、できるだけ早く削除し、基本的には"ア プリ"での受信に切り替えてください。お持ちの端末でアプリ設定できない場合は、メールでの受 信設定で構いません。よろしくお願いいたします。(今年度 4 月より LINE は個人情報保護の関係で、 緊急性の高い内容の時のみ町教育委員会と協議したうえで利用可能となっています。また、将来的 にもさくら連絡網から LINE が使えなくなる可能性が高いとのことです。)

 $\sqrt{2}$ *ETF* 

現在、"さくら連絡網"システムは①メール②アプリ③LINE の 3 つの受信が可能となっています。 先日の学校便りでもお伝えしましたが、LINE での受信の方がいる状態では、連絡したい場合に教育委員 会と協議し許可をもらってからの送信となっています。また、今後保護者のみなさまからのお休み等の連絡 の際に電話ではなく"さくら連絡網"の活用も検討していることから、それらの機能を活用しやすい"アプ リ"での受信設定に、スムーズに切り替えたく考えています。ご協力をお願いします。

### **ょての保護者のみなさまにしていただきたい状態**

できて、LINE で受信できない状態

です。(ただし、アプリ設定できない場合はメールでの受信で構いません。)"さくら連絡網"システムでは、 複数の受信設定ができるため、アプリ受信登録をしても、LINE の受信登録を削除しなくてはなりませんの でお気を付けください。また、メールでの受信については、アプリ設定後に削除してもそのままでも構いま せん。

- (ア) 登録していない方→アプリのみ設定してください。 (イ)アプリのみの方→このまま何もしません。
- (ウ)メール受信のみの方→アプリ設定もお願いします。(設定できない場合はそのままでいいです。)
- (エ)LINE のみの方→アプリ設定し、アプリからライン受信を削除します。
- (オ)LINE **もアプリも設定している方→**アプリからLINE 受信を削除します。 ―――――――(**設定の仕方は裏面)**

# アプリ設定し、LINE 受信削除の仕方 (例 他の方法でもできる場合もあります)

(お示しする方法は、一例です。他の方法でも"アプリ設定をし、LINE を削除"できれば構いません。)

#### ① 本日配布した"さくら連絡網登録手順書"を準備してください。

上にお子様の名前が記載されています。万が一間違って届いている場合は、学校にご連絡ください。 また、以前お配りしているものと同じものですので、捨てずにお持ちの方はそちらでも構いません。

# 手順書にしたがって「アプリ」での設定を行ってください。アプリインストールした後、アプリを起動すると 手順書の一番下に記載の「認証コード」入力→ID 及びパスコードの入力、と進めます。

これでアプリの設定は完了です。

## ② LINE の削除や兄弟姉妹の登録

アフリを開きます。

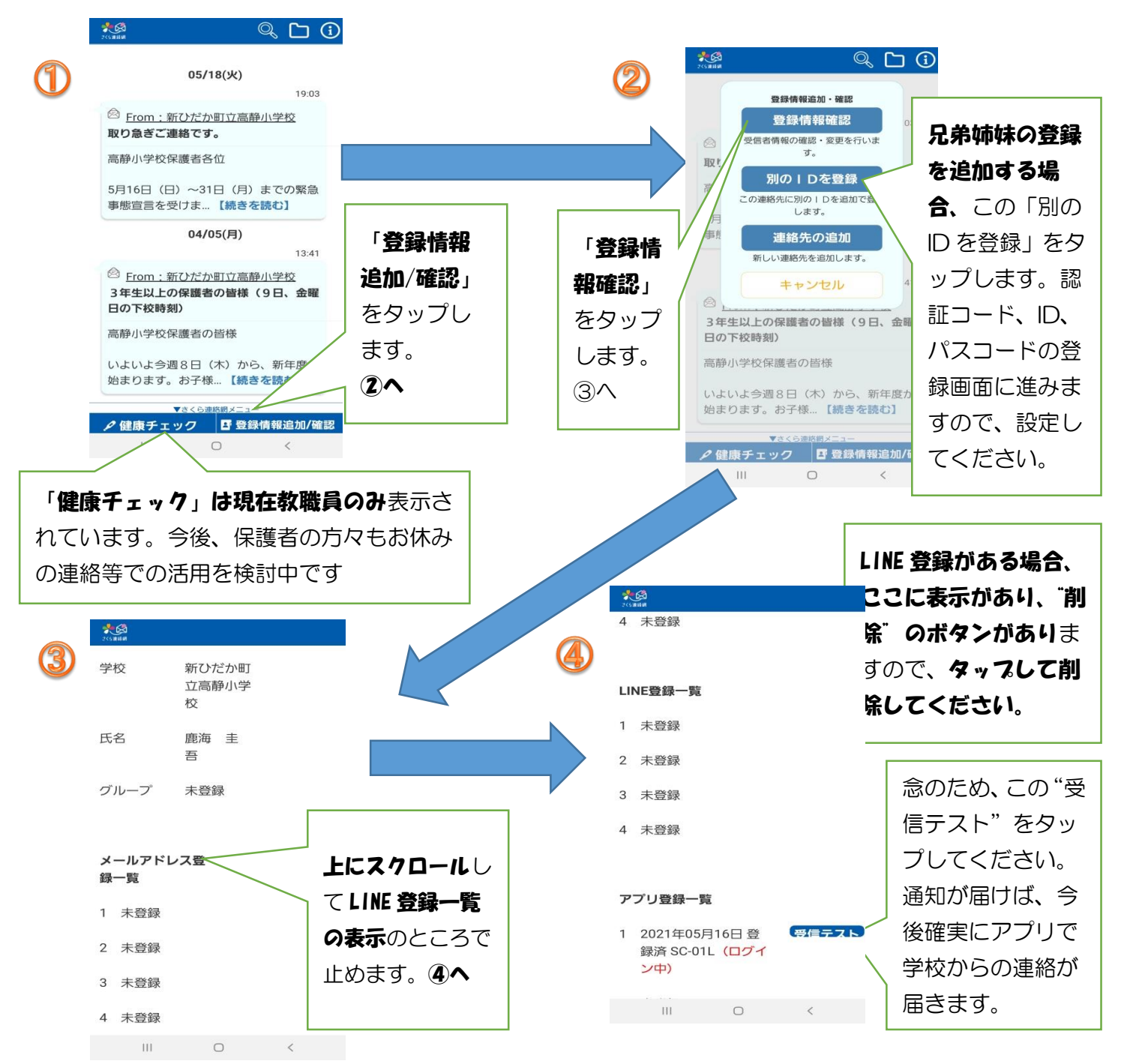